IBM SPSS Statistics Versione 29

# *Introduzione Avviata con Installazione e Licensing*

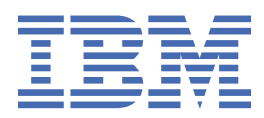

# **Indice**

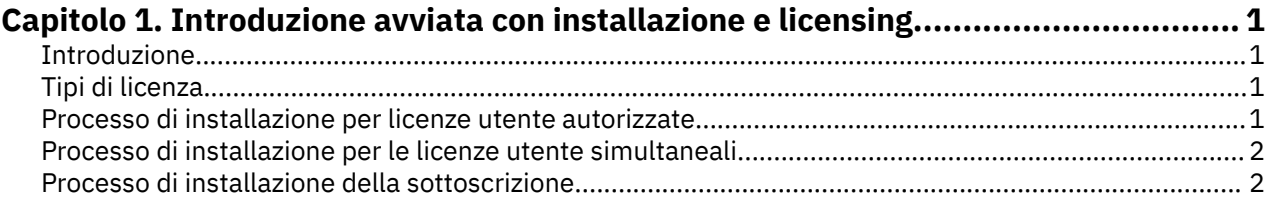

# <span id="page-4-0"></span>**Capitolo 1. Introduzione avviata con installazione e licensing**

## **Introduzione**

Questo documento è una panoramica generale del processo di installazione e licensing per IBM® SPSS Statistics. Leggendo questo documento, si capiranno i diversi tipi di licenza, diventano familiari con il processo di installazione e licensing di base e sanno quali documenti di installazione leggere per informazioni più dettagliate.

## **Tipi di licenza**

I sono tre metodi di licensing:

#### **Licenza utente autorizzato**

Se sei un individuo che ha acquistato IBM SPSS Statistics per te stesso, hai una licenza utente autorizzata. Una licenza utente autorizzata ha un codice associato che autorizza singole installazioni del prodotto.

Se si fa parte di un'organizzazione, si potrebbe avere una licenza utente autorizzata per un numero specificato di utenti. Lo stesso codice di autorizzazione è valido fino a quando il numero di autorizzazioni supera il numero specificato.

#### **Licenza utente simultaneo**

Una licenza utente simultanente è una licenza "floating" che può essere utilizzata contemporaneamente (contemporaneamente) da un numero specificato di utenti. Ogni installazione del prodotto non è autorizzata. Il prodotto è invece autorizzato su una macchina server tramite un'applicazione denominata *gestore delle licenze*. Quando il prodotto inizia, comunica con la macchina server e verifica se una licenza è attualmente disponibile.

#### **Modello di sottoscrizione**

Il modello di abbonamento fornisce piani di pagamento flessibili (acquistare mensilmente o annualmente). Esiste un piano Base più tre opzioni add-on per Windows o macOS. Il modello di sottoscrizione non richiede un codice di autorizzazione. Le licenze di abbonamento e i componenti aggiuntivi sono gestiti tramite MyIBM.

Per ulteriori informazioni sulle differenze tra la sottoscrizione e le versioni in licenza, consultare [Quale](https://www.ibm.com/products/spss-statistics/details) [versione IBM SPSS Statistics è giusta per te?](https://www.ibm.com/products/spss-statistics/details)

## **Processo di installazione per licenze utente autorizzate**

Il processo di installazione di base per le licenze degli utenti autorizzati è composto da due passi:

- 1. Installare il prodotto.
- 2. Autorizzare il prodotto.

Se ci sono più utenti che stanno installando il prodotto, si ha la possibilità di "spingere" l'installazione agli utenti. Spingere l'installazione elimina la necessità di accedere fisicamente ad ogni computer per installare il prodotto su di esso.

Autorizzare il prodotto è in realtà l'ultima fase del processo di installazione. Quando si autorizza il prodotto, si entra nel codice di autorizzazione ricevuto da IBM Corp.

### **Per ulteriori informazioni**

Prima informazioni più dettagliate sul processo di installazione, consultare le istruzioni di installazione. In particolare, consultare i seguenti documenti.

- <span id="page-5-0"></span>• Authorized User License Installation Instructions.pdf. Questo documento fornisce informazioni per l'installazione e l'autorizzazione del prodotto sulle singole macchine. Ci sono più versioni di questo documento per ogni sistema operativo, quindi assicurarsi di leggere il documento applicabile al proprio sistema operativo.
- Authorized User License Administrator's Guide.pdf. Se ci sono più utenti nel tuo sito, fare riferimento a questo documento per informazioni sulla possibilità di spingere l'installazione agli utenti.

## **Processo di installazione per le licenze utente simultaneali**

Il processo di installazione di base per le licenze utente simultaneali è costituito da tre passi:

- 1. Installare il gestore della licenza su una macchina server.
- 2. Autorizzare il gestore della licenza.
- 3. Installare il prodotto.

Le licenze utente simultane.sono destinate ai siti con più utenti. Il prodotto è autorizzato una volta tramite il gestore delle licenze, installato su una macchina server presso il proprio sito. Quando gli utenti finali installano il prodotto, indicano di avere una licenza simultane.e quindi specificare la macchina server su cui è installato il gestore della licenza.

Se ci sono più utenti che stanno installando il prodotto, si ha la possibilità di "spingere" l'installazione agli utenti. Spingere l'installazione elimina la necessità di accedere fisicamente ad ogni computer per installare il prodotto su di esso.

### **Per ulteriori informazioni**

Prima informazioni più dettagliate sul processo di installazione, consultare le istruzioni di installazione. In particolare, consultare i seguenti documenti.

- Concurrent License Administrator's Guide.pdf. Se sei responsabile delle installazioni nella tua organizzazione, devi prima leggere questo documento. Descrive come installare e autorizzare il gestore della licenza. Include inoltre le informazioni relative alla forzatura dell'installazione agli utenti.
- Concurrent License User Installation Instructions.pdf. Questo documento fornisce informazioni per l'installazione del prodotto sulle singole macchine. Ci sono più versioni di questo documento per ogni sistema operativo, quindi assicurarsi di leggere il documento applicabile al proprio sistema operativo.

## **Processo di installazione della sottoscrizione**

Il processo di installazione di base per IBM SPSS Statistics Subscription è costituito da tre passi:

- 1. Selezionare e acquistare un piano IBM SPSS Statistics Subscription dal [IBM Marketplace](https://www.ibm.com/marketplace/purchase/configuration/en/us/checkout?editionID=EID5HFZ6).
- 2. Scarica il prodotto.
- 3. Installare il prodotto.

### **Per ulteriori informazioni**

Prima informazioni più dettagliate sul processo di installazione, consultare le istruzioni di installazione. In particolare, consultare le istruzioni [Download e installazione](https://www.ibm.com/support/knowledgecenter/SSLVMB_sub/statistics_mainhelp_ddita/common/installation/download_install.html).

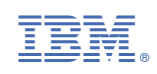